## **Problems with LibreOffice Rendering a Chart from Excel 2003**

Sample document shown below: **chart problem 2.xlsx**

In Excel2003, the chart appears as follows.

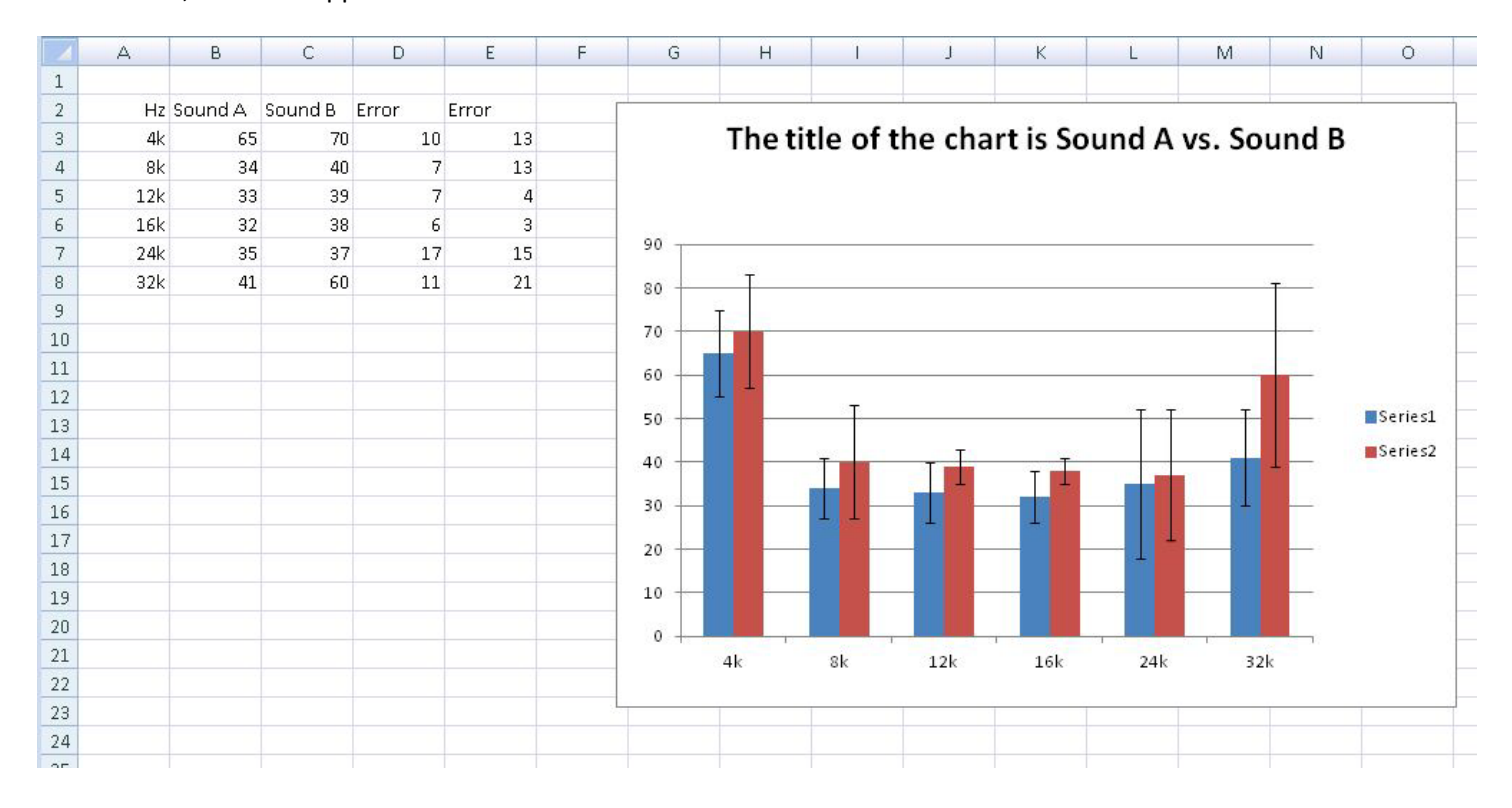

## In LibreOffice Calc the chart appears as follows.

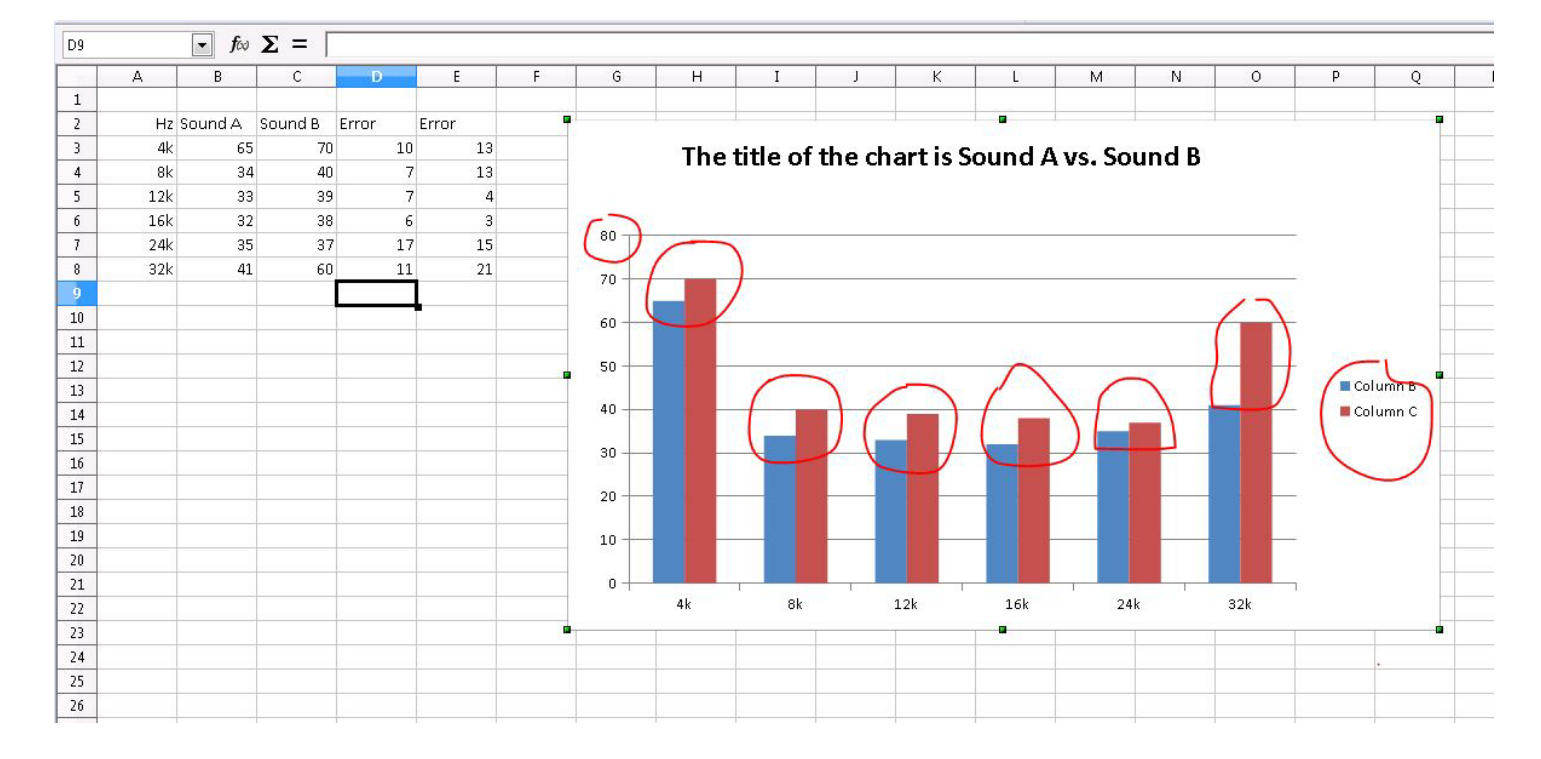

The issues on the LibreOffice image are circled in red and are..

- the error bars are there at all on the LibreOffice side and the Y axis is drawn to a different max value as a result (Excel is 90 and LibreOffice Calc is 80)

- the legend item labels of "Series1/Series2" in Excel are ignored in LibreOffice and the column names are used instead (ColumnB/ColumnC)